# **Střední průmyslová škola, Jihlava**

## **EMCO WinNC HEIDENHAIN TNC 426 frézování**

**Pracovní sešit** 

Ing. Michal Hill, učitel odborných strojírenských předmětů

## **Úvod**

Tento sešit slouží k procvičení základních prací na frézce EMCO MILL 105 s použitím programového řízení **WinNC HEIDENHAIN TNC 426**. Jednotlivé úlohy jsou předvedeny na ukázkovém příkladu a následuje příklad k procvičení. Příklady jsou nastaveny tak, aby bylo možno provést 2D simulaci i simulaci 3D a následně součást obrobit na stroji EMCO MILL 105.

### **Základní nastavení**

Při provádění příkladů na stroji je třeba řezné podmínky přizpůsobit obráběnému materiálu . Řezné podmínky v řešených příkladech odpovídají materiálu **Sika Block** (umělé dřevo). Pro úsporu materiálu je vhodné provádět frézování na vyšším bloku materiálu a do menších hloubek. Po přefrézování povrchu můžeme pak blok vícekrát použít.

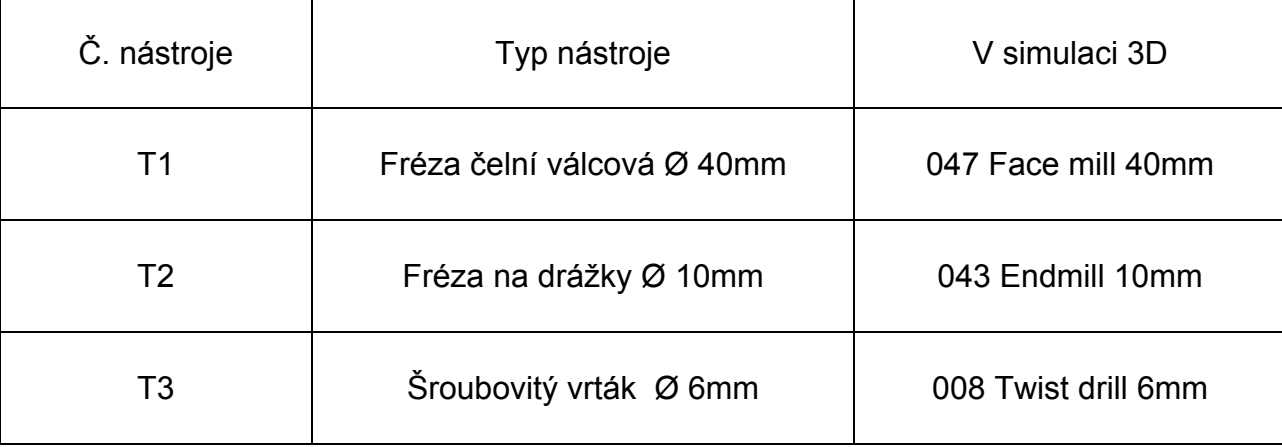

#### **Použité nástroje v nástrojové hlavě:**

#### **Nastavení polotovaru v 3D View:**

Pro správnou simulaci příkladů bez kolizí musíme mít materiál dostatečně vyložený v ose z, aby nedošlo ke kolizi nástroje s upínačem (na obrázku hodnota +8). Rozměry polotovaru a poloha nulového bodu jsou dány v programu příkazem BLK FORM.

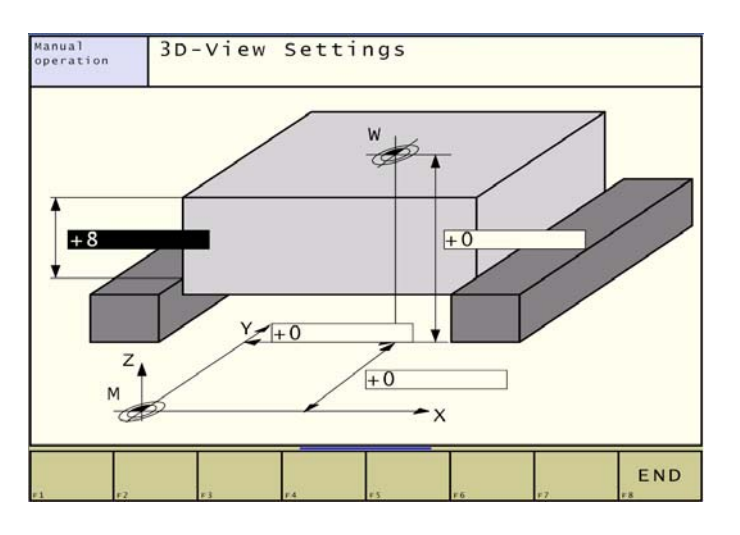

#### **Předpoklady pro simulaci:**

- v režimu simulace musí být načtený příslušný program
- musí být přiřazeny nástroje pro 3D simulaci a jejich čísla musí souhlasit s čísly v programu
- okno simulace přepnuté na zobrazení PROGRAM+GRAPHICS

**Cvičení č.1 Konturování se zaoblením a zkosením** 

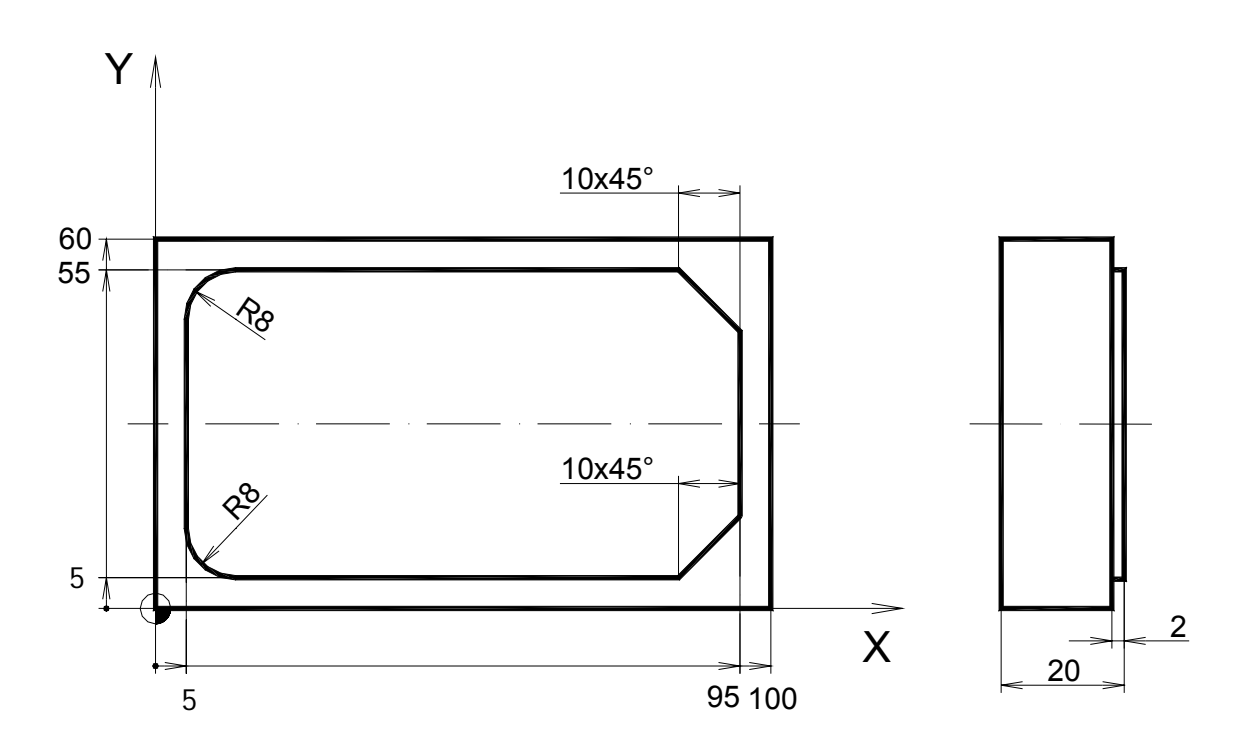

- **0 BEGIN PGM P01 MM**
- **1 BLK FORM 0.1 Z X+0 Y+0 Z-20**
- **2 BLK FORM 0.2 X+100 Y+60 Z+0**
- **3 TOOL CALL 1 Z S1200**
- **4 L M3**
- **5 L Z+5 X+15 Y-22 Z5 F MAX**
- **6 L Z-2 F200**
- **7 L Y+5 RL F350**
- **8 L X+5**
- **9 RND R8**
- **10 L Y+55**
- **11 RND R8**
- **12 L X+95**
- **13 CHF 10**
- **14 L Y+5 15 CHF 10**
- **16 L X+10**
- **17 L Z+50 F MAX**
- **18 END PGM P01 MM**

-vytvořte a odsimulujte NC program pro obrobení kontury

-použijte zaoblení RND a zkosení CHF

-obrobení proveďte sousledně

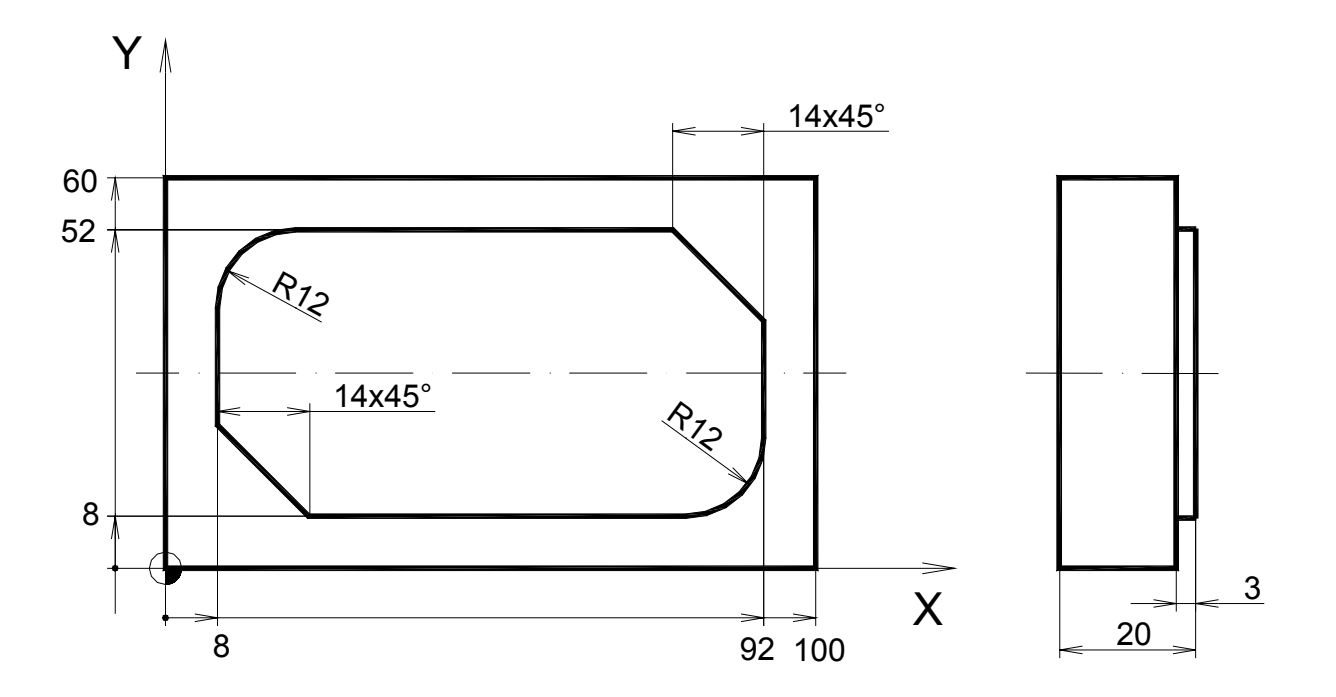

Použité nástroje: T1 fréza čelní válcová Ø 40mm

**Cvičení č.2 Konturování, vrtací cyklus, inkrementální souřadnice** 

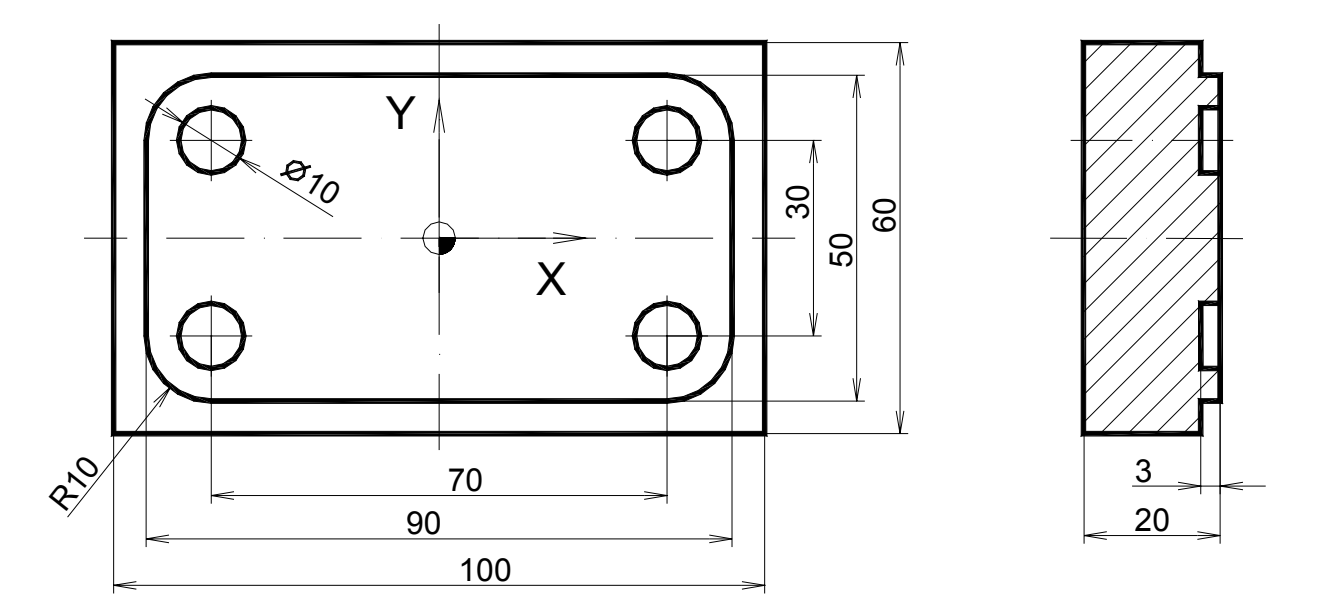

- **0 BEGIN PGM P02 MM**
- **1 BLK FORM 0.1 Z X-50 Y-30 Z-20**
- **2 BLK FORM 0.2 X+50 Y+30 Z+0**
- **3 TOOL CALL 1 Z S1200**
- **4 L M3**
- **5 L X-122 Y+0 Z+5 F MAX**
- **6 L Z-3 F200**
- **7 L X-45 RL F350**
- **8 L Y+25**
- **9 RND R10**
- **10 L IX+90**
- **11 RND R10**
- **12 L IY-50**
- **13 RND R10 14 L IX-90**
- **15 RND R10**
- **16 L Y+2**
- 
- **17 L Z+50 F MAX**
- **18 TOOL CALL 2 Z S1800**
- **19 L M3**
- **20 L X-35 Y-15 Z+2 R0 F MAX**
- **21 CYCL DEF 200 DRILLING ~ Q200=2 ;SET-UP CLEARANCE ~ Q201=-3 ;DEPTH ~ Q206=100 ;FEED RATE FOR PLNGNG ~ Q202=5 ;PLUNGING DEPTH ~ Q210=0 ;DWELL TIME AT TOP ~ Q203=+0 ;SURFACE COORDINATE ~** 
	- **Q204=0 ;2ND SET-UP CLEARANCE ~**
	- **Q211=0 ;DWELL TIME AT DEPTH**
- **22 CYCL CALL**
- **23 L IX+70**
- **24 CYCL CALL**
- **25 L IY+30**
- **26 CYCL CALL**
- **27 L IX-70**
- **28 CYCL CALL**
- **29 L X+0 Y+0 Z+50 FMAX**
- **30 END PGM P02 MM**

-vytvořte a odsimulujte NC program pro obrobení kontury a vrtání děr

-použijte zaoblení RND a vrtací cyklus 200 DRILLING

-obrobení kontury proveďte sousledně

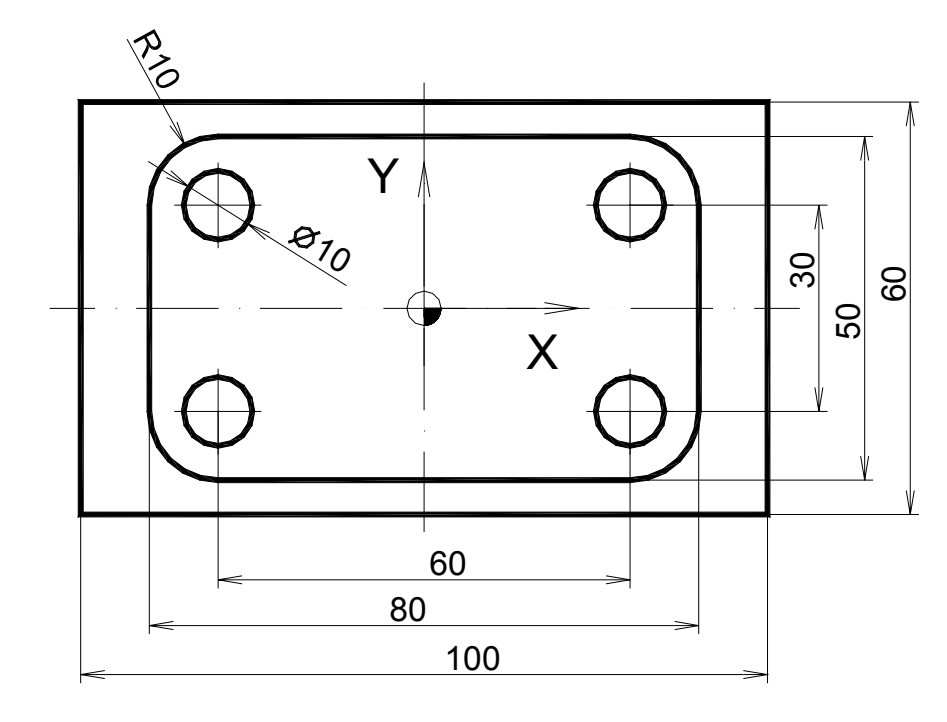

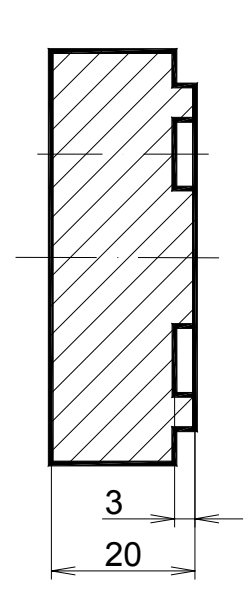

Použité nástroje: T1 fréza čelní válcová Ø 40mm

T2 fréza na drážky Ø 10mm s nesouměrnými břity

**Cvičení č.3 Konturování s polárními souřadnicemi** 

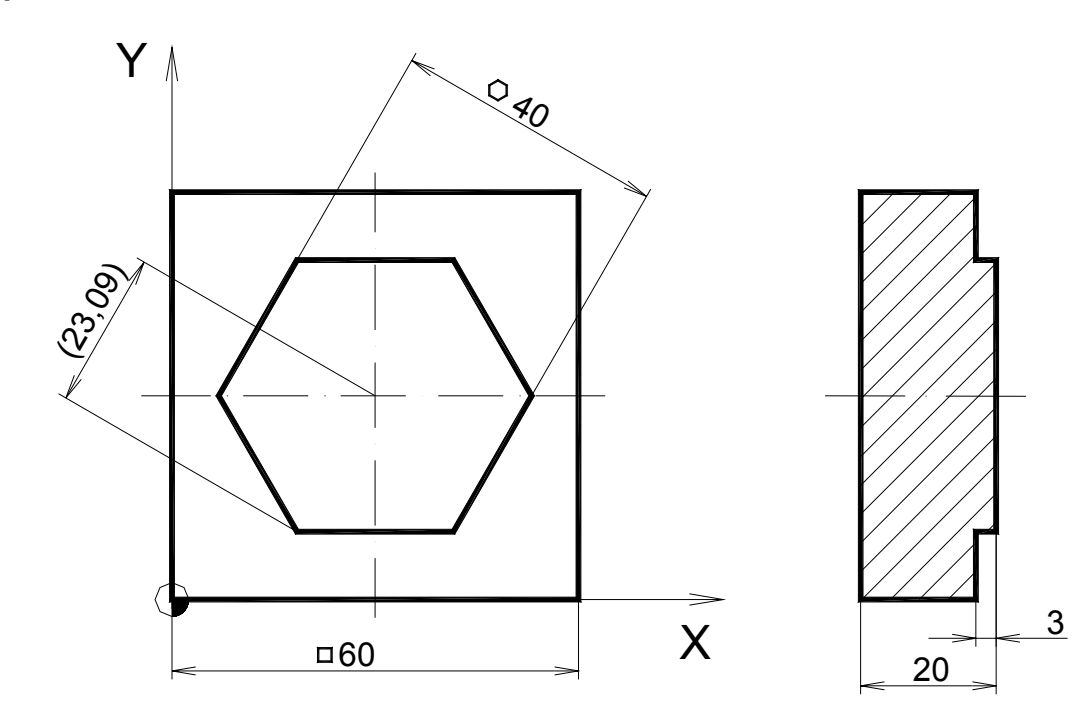

- **0 BEGIN PGM P03 MM**
- **1 BLK FORM 0.1 Z X+0 Y+0 Z-20**
- **2 BLK FORM 0.2 X+60 Y+60 Z+0**
- **3 TOOL CALL 1 Z S1200**
- **4 L M3**
- **5 CC X+30 Y+30**
- **6 L X+30 Y-22 Z+5 F MAX**
- **7 L Z-3 F200**
- **8 L Y+10 RL F350**
- **9 LP PR+23.09 PA+240**
- **10 LP PR+23.09 PA+180**
- **11 LP PR+23.09 PA+120**
- **12 LP PR+23.09 PA+60**
- **13 LP PR+23.09 PA+0**
- **14 LP PR+23.09 PA-60**
- **15 L X+28**
- **16 L Z+50 F MAX**
- **17 END PGM P03 MM**

-vytvořte a odsimulujte NC program pro obrobení kontury

-souřadnice kontury zadejte polárně

-obrobení proveďte sousledně

-kontura nesmí začínat ve vrcholu šestihranu

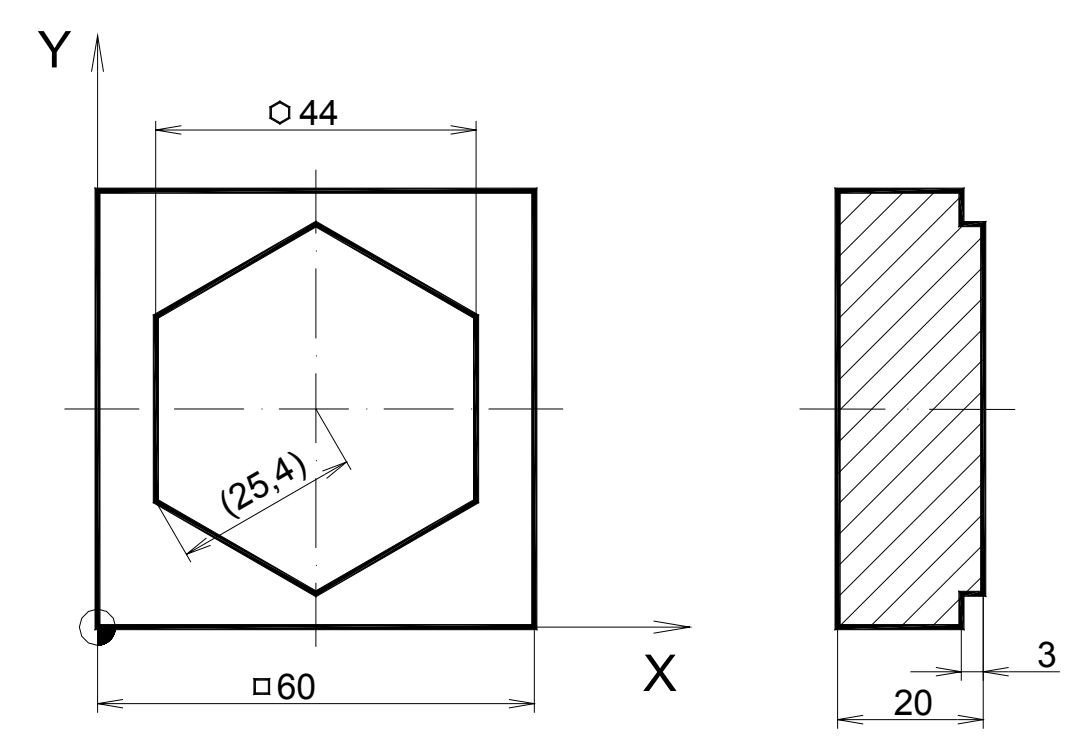

Použité nástroje: T1 fréza čelní válcová Ø 40mm

**Cvičení č.4 Cyklus pravoúhlé kapsy** 

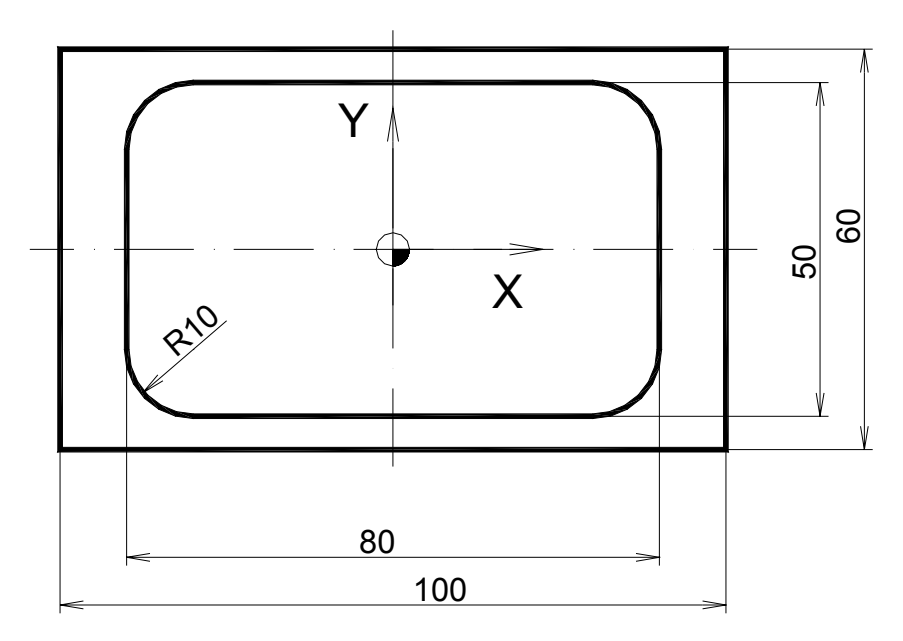

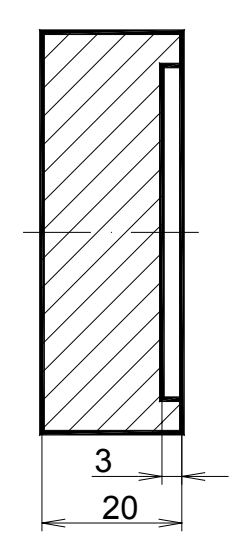

- **0 BEGIN PGM P04 MM**
- **1 BLK FORM 0.1 Z X-50 Y-30 Z-20**
- **2 BLK FORM 0.2 X+50 Y+30 Z+0**
- **3 TOOL CALL 2 Z S1800**
- **4 L M3**
- **5 L X+0 Y+0 Z+2 R0 F MAX**
- **6 CYCL DEF 4.0 POCKET MILLING**
- **7 CYCL DEF 4.1 SET UP 2**
- **8 CYCL DEF 4.2 DEPTH -3**
- **9 CYCL DEF 4.3 PLNGNG +2 F100**
- **10 CYCL DEF 4.4 X80**
- **11 CYCL DEF 4.5 Y50**
- **12 CYCL DEF 4.6 F400 DR+ RADIUS 8**
- **13 CYCL CALL**
- **14 L Z+50 F MAX**
- **15 END PGM P04 MM**

-vytvořte a odsimulujte NC program pro obrobení obdélníkové kapsy

-použijte 2x kapsovací cyklus 4 POCKET MILLING

-obrobení proveďte sousledně

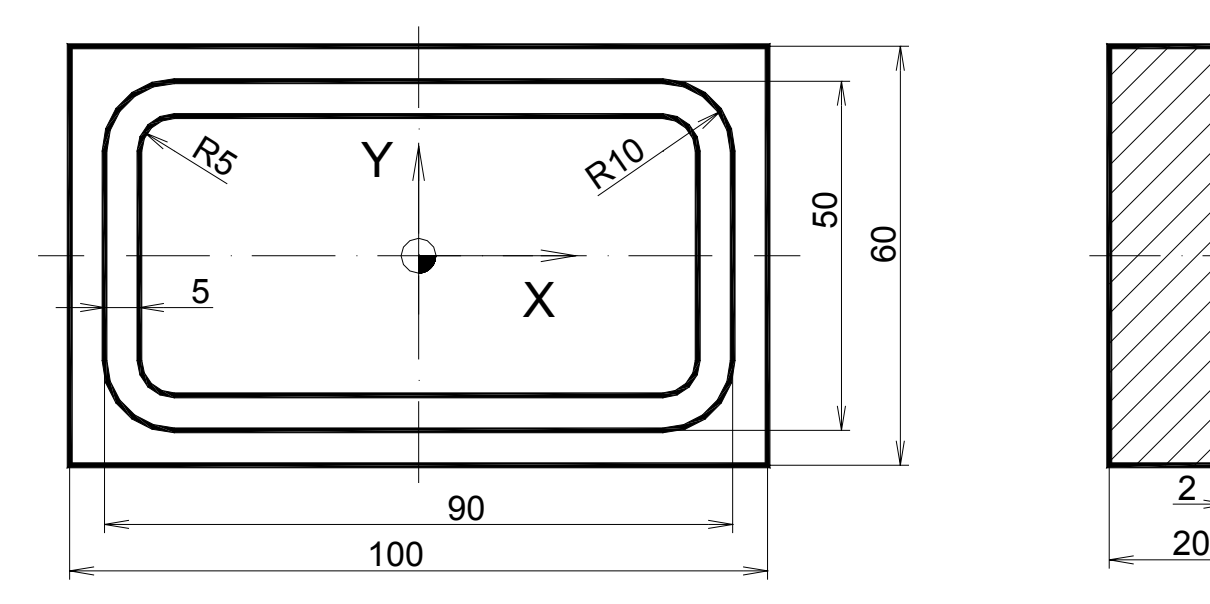

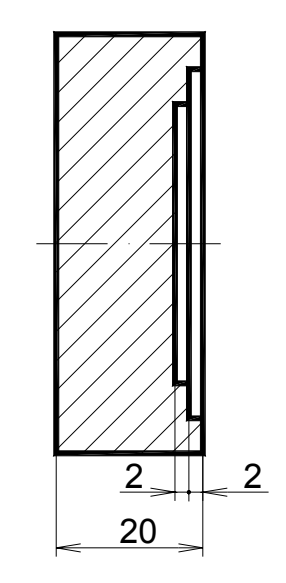

Použité nástroje: T2 fréza na drážky Ø 10mm s nesouměrnými břity

Hloubka řezu: 1mm

**Cvičení č.5 Cyklus kruhové kapsy, kruhový pohyb CR** 

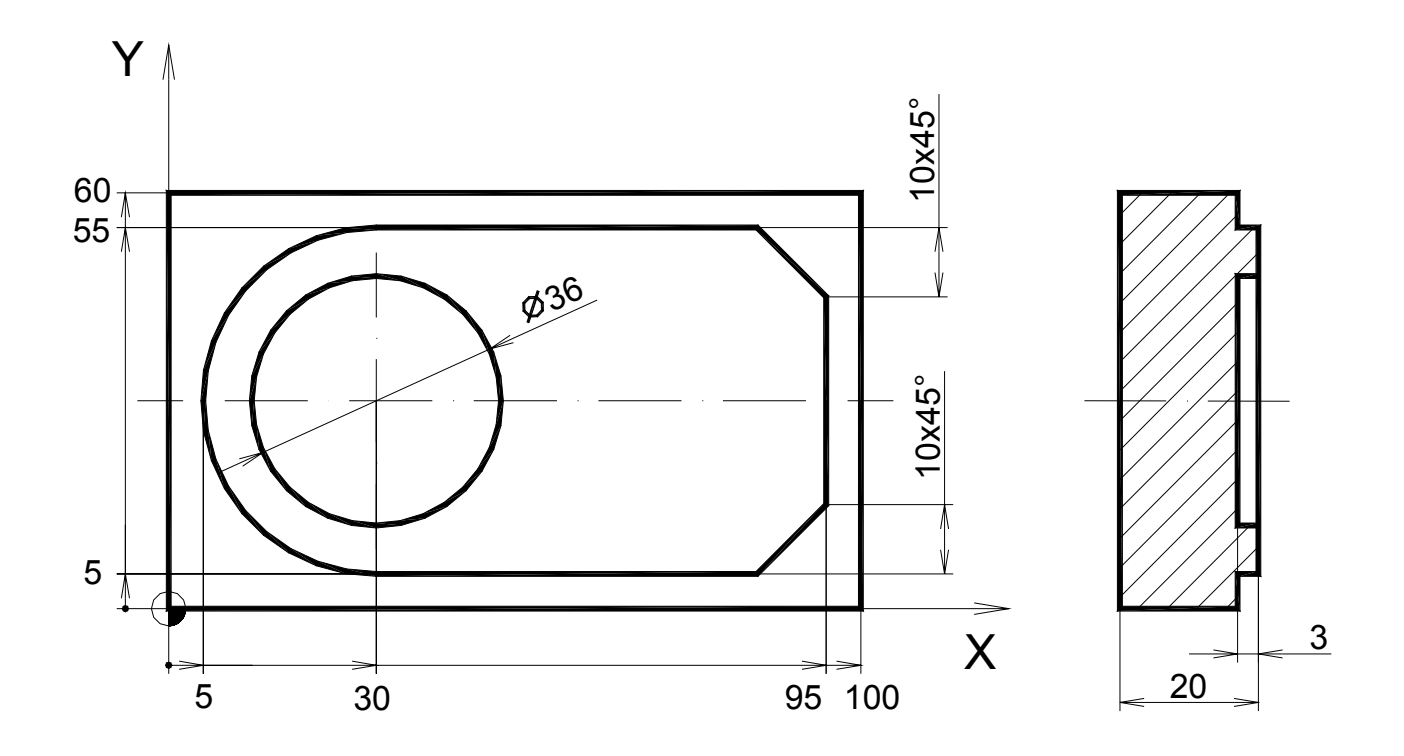

- **0 BEGIN PGM P05 MM**
- **1 BLK FORM 0.1 Z X+0 Y+0 Z-20**
- **2 BLK FORM 0.2 X+100 Y+60 Z+0**
- **3 TOOL CALL 1 Z S1200**
- **4 L M3**
- **5 L X+30 Y-22 Z+5 F MAX**
- **6 L Z-3**
- **7 L Y+5 RL F200**
- **8 CR Y+55 R+25 DR- F350**
- **9 L X+95**
- **10 CHF 10**
- **11 L Y+5**
- **12 CHF 10**
- **13 L X+28**

**14 L Z+50 F MAX** 

- **15 TOOL CALL 2 Z S1800**
- **16 L M3**
- **17 L X+30 Y+30 Z+2 R0 F MAX**
- **18 CYCL DEF 5.0 CIRCULAR POCKET**
- **19 CYCL DEF 5.1 SET UP 2**
- **20 CYCL DEF 5.2 DEPTH -3**
- **21 CYCL DEF 5.3 PLNGNG 2 F100**
- **22 CYCL DEF 5.4 RADIUS 18**
- **23 CYCL DEF 5.5 F400 DR+**
- **24 CYCL CALL**
- **25 L Z+50 F MAX**
- **26 END PGM P05 MM**

 -vytvořte a odsimulujte NC program pro obrobení kontury a kruh. kapsy -použijte kruhový pohyb CR a cyklus 5 CIRCULAR POCKET

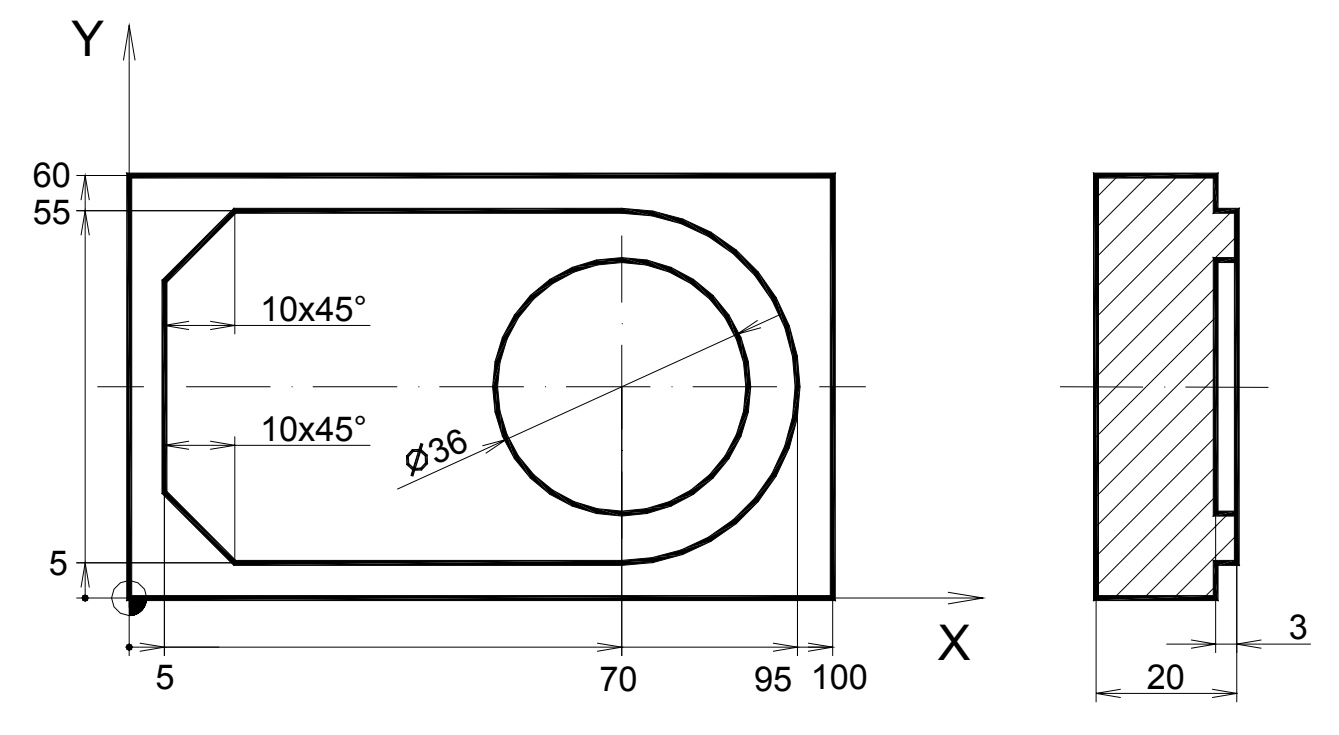

-obrobení proveďte sousledně

Použité nástroje: T1 fréza čelní válcová Ø 40mm

T2 fréza na drážky Ø 10mm s nesouměrnými břity

Hloubky řezu: obrys h=3mm

kapsa h=1mm

## **Cvičení č.6 Drážkovací cyklus**

#### **Vzorový příklad 6**

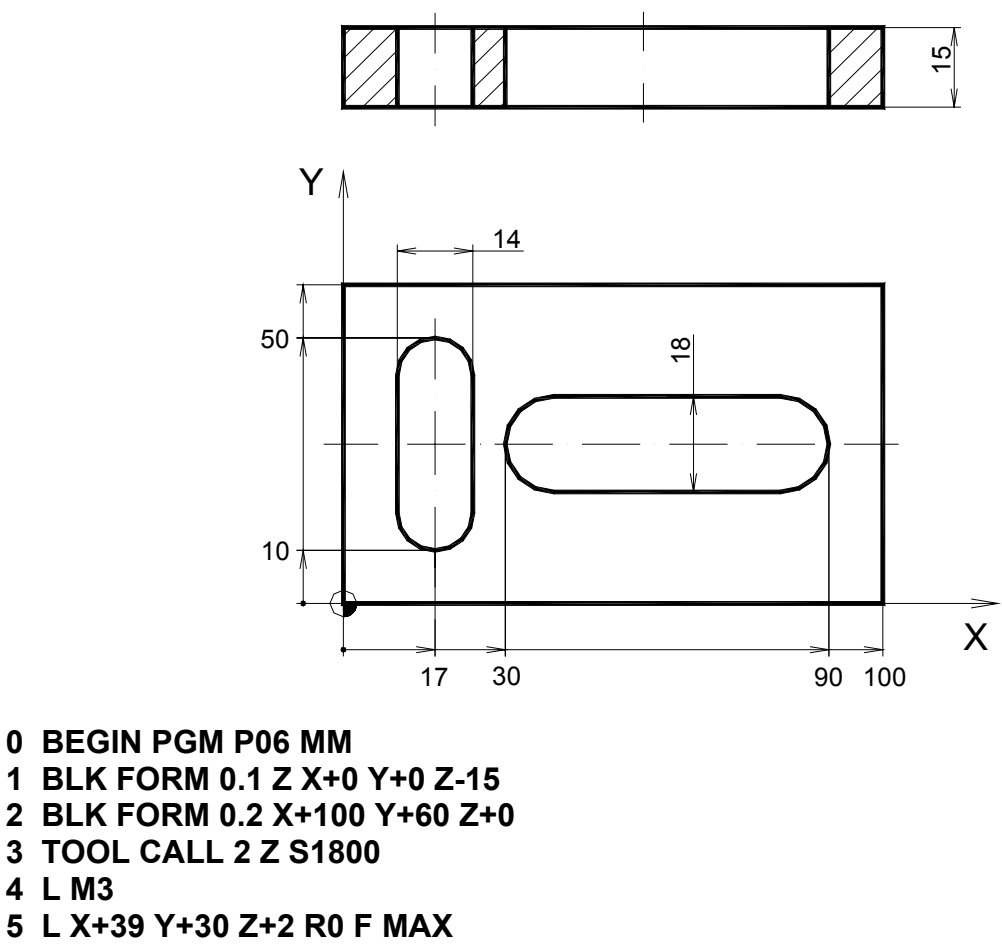

- **6 CYCL DEF 3.0 SLOT MILLING**
- **7 CYCL DEF 3.1 SET UP +2**
- **8 CYCL DEF 3.2 DEPTH -16**
- **9 CYCL DEF 3.3 PLNGNG +2 F100**
- **10 CYCL DEF 3.4 X+60**
- **11 CYCL DEF 3.5 Y18**
- **12 CYCL DEF 3.6 F300**
- **13 CYCL CALL**

**4 L M3** 

- **14 L X+17 Y+17 F MAX**
- **15 CYCL DEF 3.0 SLOT MILLING**
- **16 CYCL DEF 3.1 SET UP +2**
- **17 CYCL DEF 3.2 DEPTH -16**
- **18 CYCL DEF 3.3 PLNGNG +2 F100**
- **19 CYCL DEF 3.4 Y+40**
- **20 CYCL DEF 3.5 X14 21 CYCL DEF 3.6 F300**
- **22 CYCL CALL**
- **23 L Z+50 F MAX**
- **24 END PGM P06 MM**

-vytvořte a odsimulujte NC program pro obrobení drážek

-použijte cyklus pro drážky 3 SLOT MILLING

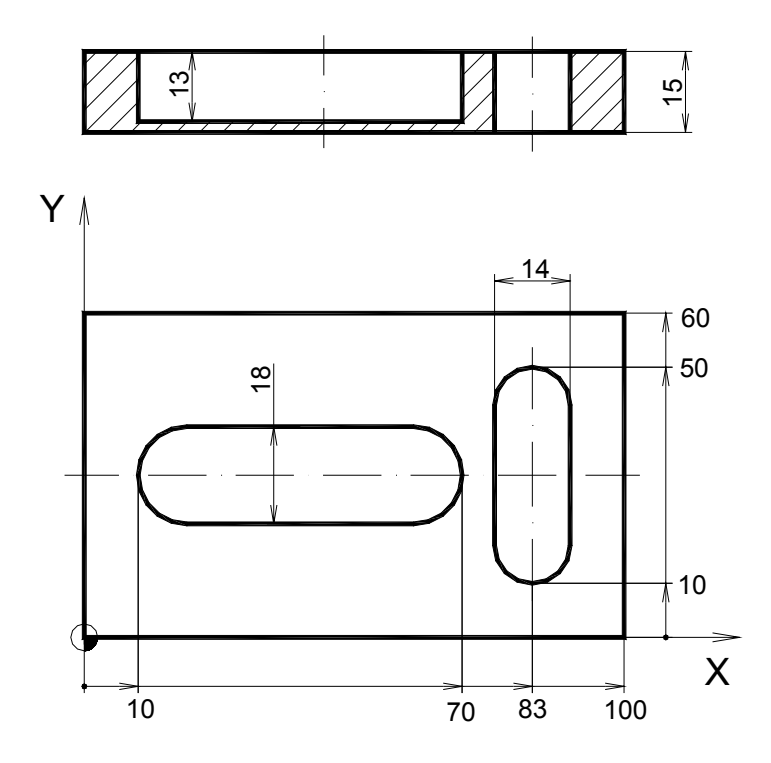

Použité nástroje: T2 fréza na drážky Ø 10mm s nesouměrnými břity

Hloubka řezu: h=2mm

### **Cvičení č.7 Šikmá drážka s kývavým zanořováním**

**Vzorový příklad 7** 

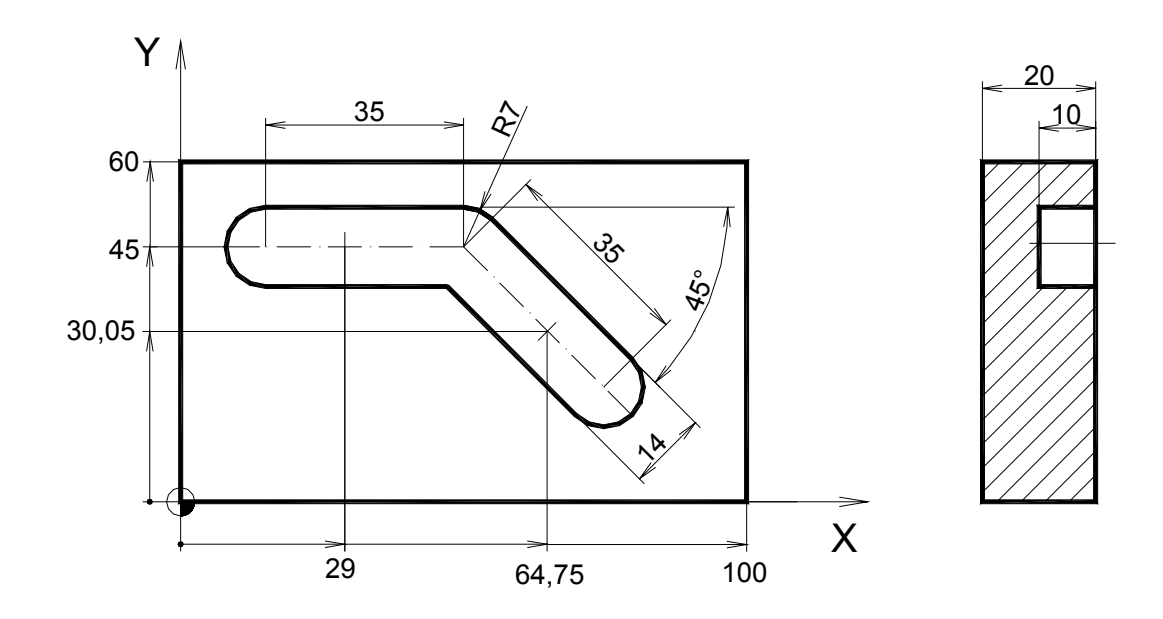

- **0 BEGIN PGM P07 MM**
- **1 BLK FORM 0.1 Z X+0 Y+0 Z-20**
- **2 BLK FORM 0.2 X+100 Y+60 Z+0**
- **3 TOOL CALL 2 Z S1800**
- **4 L M3**
- **5 CYCL DEF 210 SLOT RECIP. PLNG ~ Q200=2 ;SET-UP CLEARANCE ~ Q201=-10 ;DEPTH ~ Q207=300 ;FEED RATE FOR MILLNG ~ Q202=2 ;PLUNGING DEPTH ~ Q215=0 ;MACHINING OPERATION ~ Q203=+0 ;SURFACE COORDINATE ~ Q204=0 ;2ND SET-UP CLEARANCE ~ Q216=+32.5 ;CENTER IN 1ST AXIS ~ Q217=+45 ;CENTER IN 2ND AXIS ~ Q218=49 ;FIRST SIDE LENGTH ~ Q219=14 ;SECOND SIDE LENGTH ~ Q224=+0 ;ANGLE OF ROTATION ~ Q338=0.5 ;PLGNG. DEPTH FINISH.**
- **7 CYCL DEF 210 SLOT RECIP. PLNG ~ Q200=2 ;SET-UP CLEARANCE ~ Q201=-10 ;DEPTH ~ Q207=300 ;FEED RATE FOR MILLNG ~ Q202=2 ;PLUNGING DEPTH ~ Q215=0 ;MACHINING OPERATION ~ Q203=+0 ;SURFACE COORDINATE ~ Q204=0 ;2ND SET-UP CLEARANCE ~ Q216=+64.75 ;CENTER IN 1ST AXIS ~ Q217=+30.05 ;CENTER IN 2ND AXIS ~ Q218=49 ;FIRST SIDE LENGTH ~ Q219=14 ;SECOND SIDE LENGTH ~ Q224=-45 ;ANGLE OF ROTATION ~ Q338=0.5 ;PLGNG. DEPTH FINISH. 8 CYCL CALL 9 L Z+50 F MAX**
- **10 END PGM P07 MM**

**6 CYCL CALL** 

-vytvořte a odsimulujte NC program pro obrobení drážky

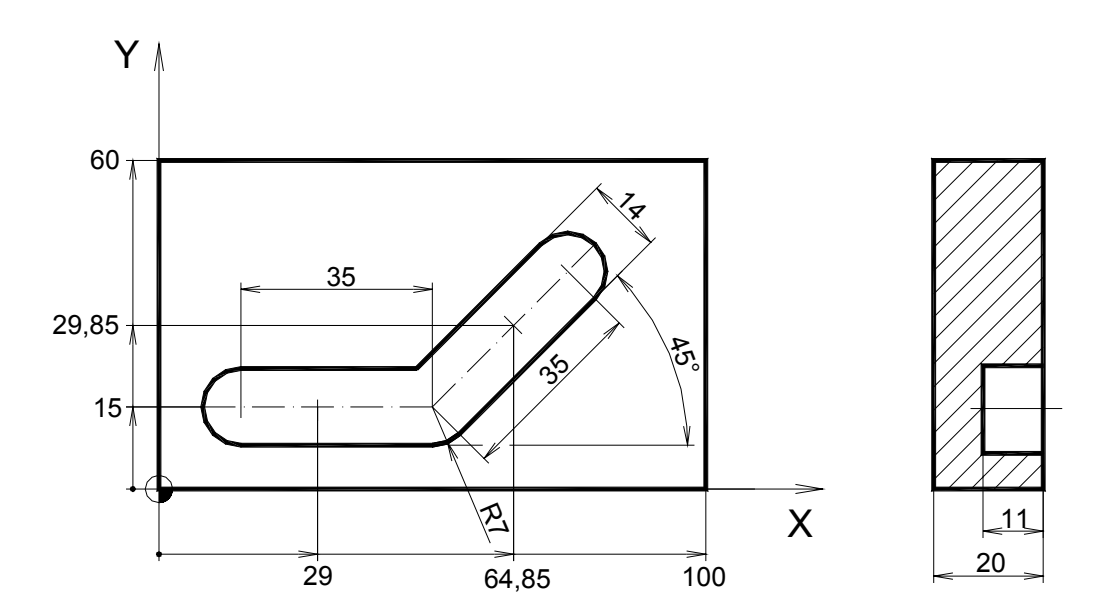

-použijte 2x cyklus 210 SLOT RECIP. PLNG

Použité nástroje: T2 fréza na drážky Ø 10mm s nesouměrnými břity

Hloubka řezu: h=2mm

**Cvičení č.8 Pole bodů, drážkovací a vrtací cyklus** 

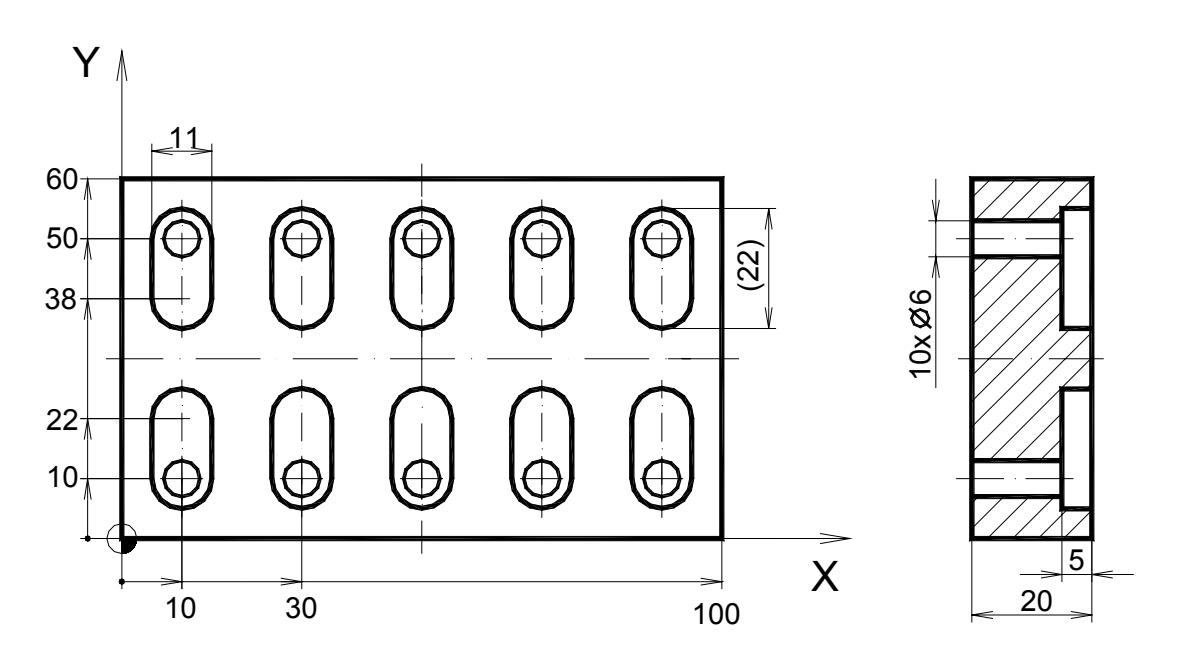

- **0 BEGIN PGM P08 MM**
- **1 BLK FORM 0.1 Z X+0 Y+0 Z-20**
- **2 BLK FORM 0.2 X+100 Y+60 Z+0**
- **3 TOOL CALL 2 Z S1800**
- **4 L M3**
- **5 L X+10 Y+10 Z+1 R0 F MAX**
- **6 CYCL DEF 3.0 SLOT MILLING**
- **7 CYCL DEF 3.1 SET UP +1**
- **8 CYCL DEF 3.2 DEPTH -5**
- **9 CYCL DEF 3.3 PLNGNG +2 F100**
- **10 CYCL DEF 3.4 Y+22**
- **11 CYCL DEF 3.5 X11**
- **12 CYCL DEF 3.6 F300**
- **13 CYCL DEF 221 CARTESIAN PATTERN ~ Q225=+10 ;STARTNG PNT 1ST AXIS ~ Q226=+10 ;STARTNG PNT 2ND AXIS ~ Q237=+20 ;SPACING IN 1ST AXIS ~ Q238=+28 ;SPACING IN 2ND AXIS ~ Q242=5 ;NUMBER OF COLUMNS ~ Q243=2 ;NUMBER OF LINES ~ Q224=+0 ;ANGLE OF ROTATION ~ Q200=1 ;SET-UP CLEARANCE ~ Q203=+0 ;SURFACE COORDINATE ~ Q204=0 ;2ND SET-UP CLEARANCE ~ Q301=0 ;MOVE TO CLEARANCE 14 CYCL CALL15 L Z+50 F MAX 16 TOOL CALL 3 Z S1800**
- **17 L M3**
- **18 CYCL DEF 205 UNIVERSAL PECKING ~ Q200=0 ;SET-UP CLEARANCE ~ Q201=-17 ;DEPTH ~ Q206=60 ;FEED RATE FOR PLNGNG ~ Q202=8 ;PLUNGING DEPTH ~ Q203=-5 ;SURFACE COORDINATE ~ Q204=0 ;2ND SET-UP CLEARANCE ~ Q212=4 ;DECREMENT ~ Q205=2 ;MIN. PLUNGING DEPTH ~ Q258=0.2 ;UPPER ADV STOP DIST ~ Q259=0.5 ;LOWER ADV STOP DIST ~ Q257=0 ;DEPTH FOR CHIP BRKNG ~ Q256=0 ;DIST FOR CHIP BRKNG ~ Q211=0 ;DWELL TIME AT DEPTH**
- **19 CYCL DEF 221 CARTESIAN PATTERN ~** 
	- **Q225=+10 ;STARTNG PNT 1ST AXIS ~**
	- **Q226=+10 ;STARTNG PNT 2ND AXIS ~**
	- **Q237=+20 ;SPACING IN 1ST AXIS ~**
	- **Q238=+40 ;SPACING IN 2ND AXIS ~**
	- **Q242=5 ;NUMBER OF COLUMNS ~**
	- **Q243=2 ;NUMBER OF LINES ~**
	- **Q224=+0 ;ANGLE OF ROTATION ~ Q200=1 ;SET-UP CLEARANCE ~**
	- **Q203=-5 ;SURFACE COORDINATE ~**
	- **Q204=6 ;2ND SET-UP CLEARANCE ~**
	- **Q301=1 ;MOVE TO CLEARANCE**
- **20 CYCL CALL**
- **21 L Z+50 F MAX**
- **22 END PGM P08 MM**

-vytvořte a odsimulujte NC program pro obrobení drážek a děr

-pro opakování tvaru použijte pole bodů 221 CARTESIAN PATTERN

-pro obrábění použijte cykly 3 SLOT MILLING, 205 UNIVERSAL PECKING

-použijte druhou bezpečnou vzdálenost při vrtání tak, aby před vrtáním sjel nástroj rychloposuvem 1mm nade dno drážky

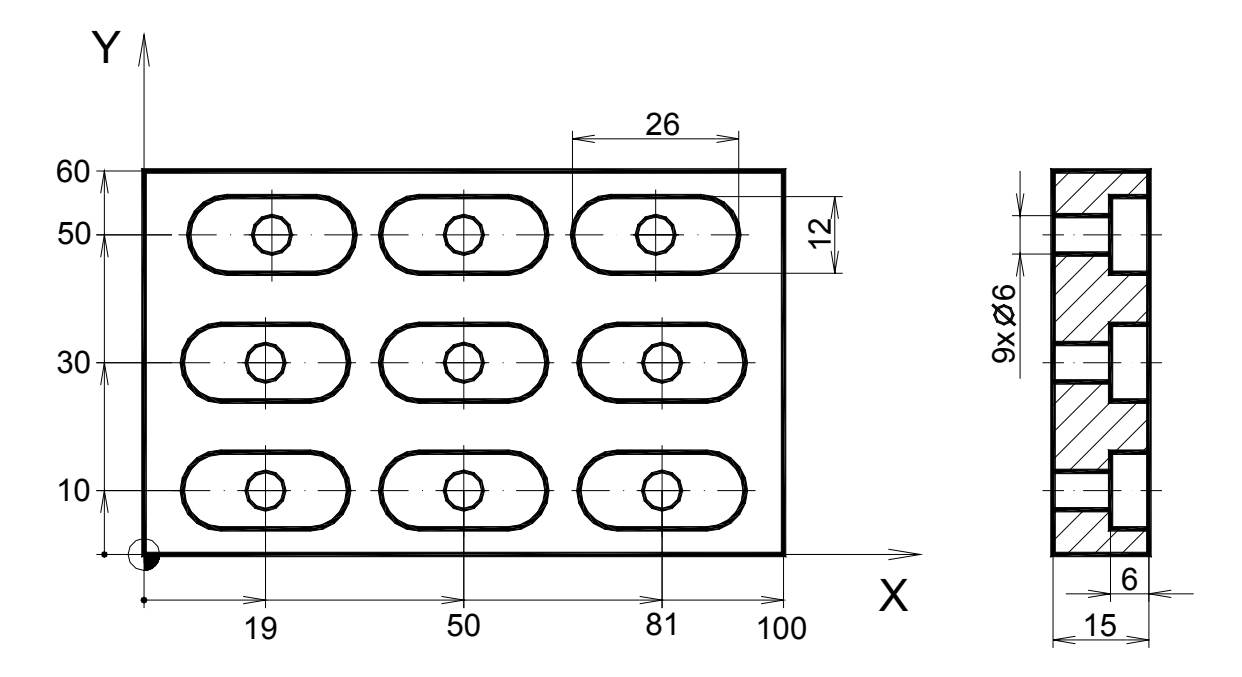

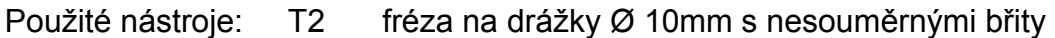

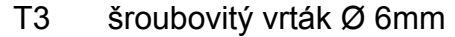

Hloubky řezu: drážka h=2mm

vrt. díra h=10mm

∆h=6mm

**Cvičení č.9 SL cyklus- hrubování obecné kapsy** 

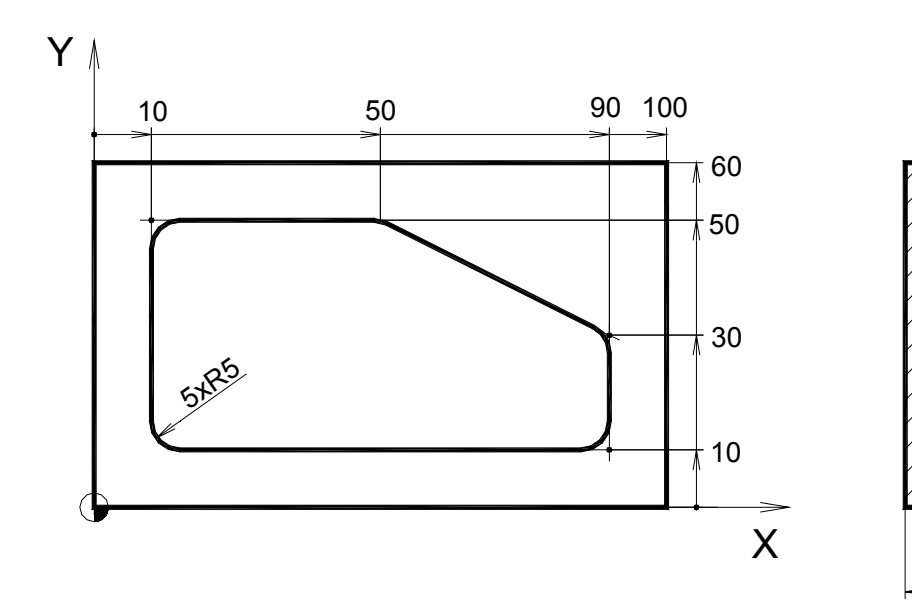

20

<u>10</u>

- **0 BEGIN PGM P09 MM**
- **1 BLK FORM 0.1 Z X+0 Y+0 Z-20**
- **2 BLK FORM 0.2 X+100 Y+60 Z+0**
- **3 TOOL CALL 2 Z S1800**
- **4 L M3**
- **5 L X+50 Y+30 Z+80 F MAX**
- **6 L Z+1**
- **7 CYCL DEF 14.0 CONTOUR GEOMETRY**
- **8 CYCL DEF 14.1 CONTOUR LABEL 1**
- **9 CYCL DEF 6.0 ROUGH-OUT**
- **10 CYCL DEF 6.1 SET UP 1 DEPTH -10**
- **11 CYCL DEF 6.2 PLNGNG 2 F100 ALLOW +0.5**
- **12 CYCL DEF 6.3 ANGLE +0 F300**
- **13 CYCL CALL**
- **14 L Z+50 F MAX**
- **15 LBL 1**
- **16 L X+90 Y+10 RL**
- **17 L Y+30**
- **18 L X+50 Y+50**
- **19 L X+10**
- **20 L Y+10**
- **21 L X+90**
- **22 LBL 0**
- **23 END PGM P09 MM**

-vytvořte a odsimulujte NC program pro obrobení kapsy

-použijte hrubovací cyklus kapsy 6 ROUGH-OUT

-obrys kapsy definujte v podprogramu

-obrobení proveďte sousledně

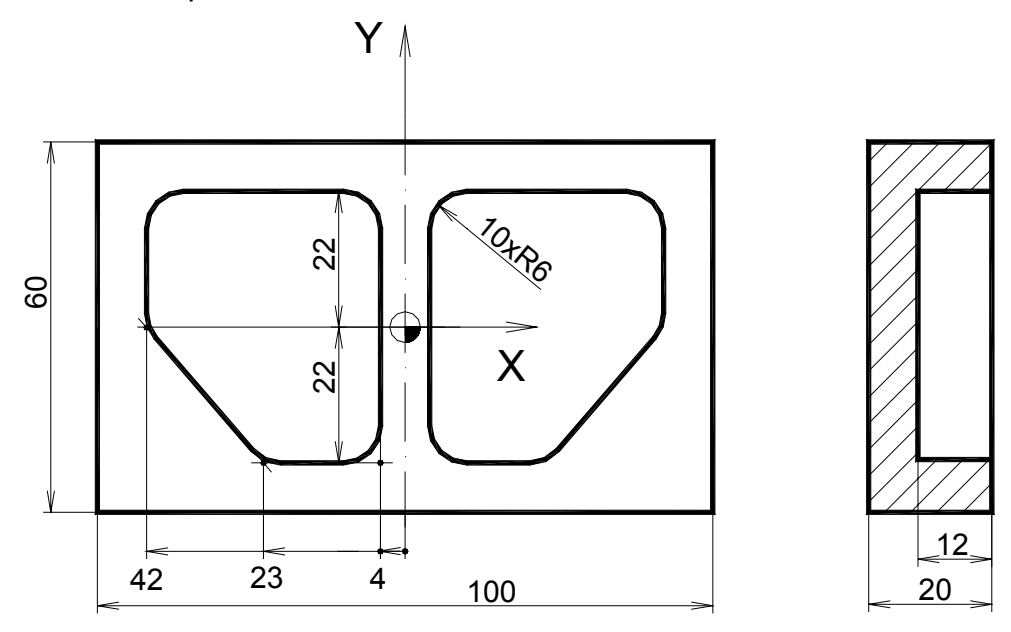

Použité nástroje: T2 fréza na drážky Ø 10mm s nesouměrnými břity

Hloubka řezu: h=3mm

**Cvičení č.10 SL cyklus- hrubování kapsy s ostrovem** 

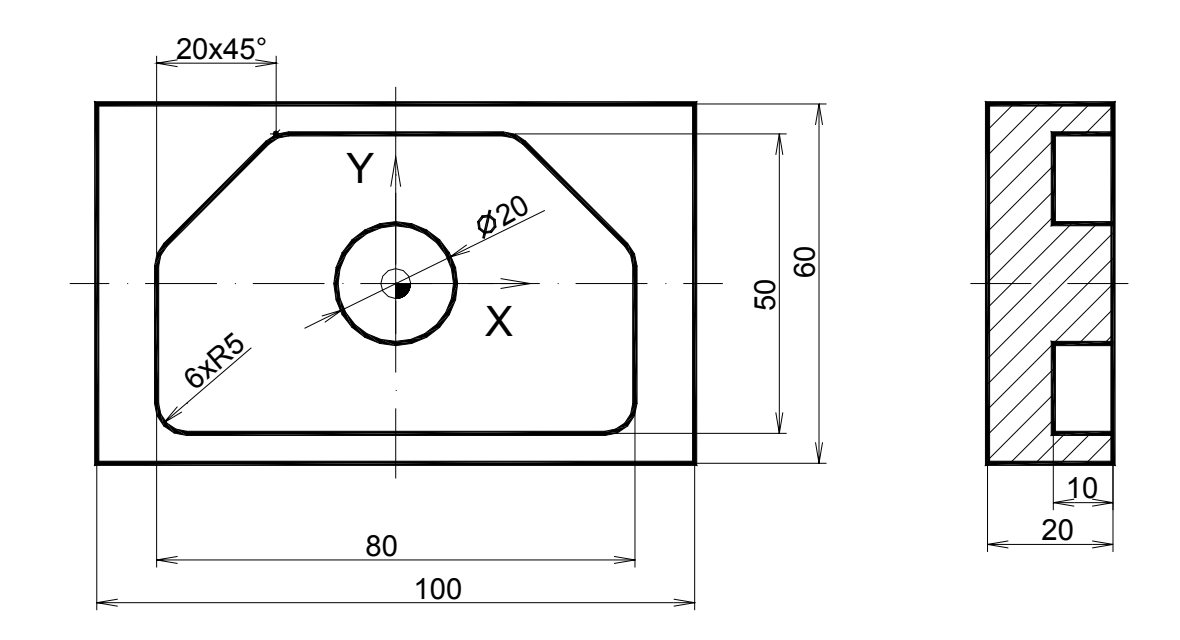

- **0 BEGIN PGM P10 MM**
- **1 BLK FORM 0.1 Z X-50 Y-30 Z-20**
- **2 BLK FORM 0.2 X+50 Y+30 Z+0**
- **3 TOOL CALL 2 Z S1800 F200**
- **4 L M3**
- **5 L X+0 Y+0 Z+5 F MAX**
- **6 L Z+1 F100**
- **7 CYCL DEF 14.0 CONTOUR GEOMETRY**
- **8 CYCL DEF 14.1 CONTOUR LABEL 1 /2**
- **9 CYCL DEF 6.0 ROUGH-OUT**
- **10 CYCL DEF 6.1 SET UP 1 DEPTH -10**
- **11 CYCL DEF 6.2 PLNGNG 2 F100 ALLOW +0**
- **12 CYCL DEF 6.3 ANGLE +0 F300**
- **13 CYCL CALL**
- **14 L Z+50 F MAX**
- **15 LBL 1**
- **16 L X+40 Y-25 RL**
- **17 L Y+5**
- **18 L X+20 Y+25**
- **19 L X-20**
- **20 L X-40 Y+5**
- **21 L Y-25**
- **22 L X+40**
- **23 LBL 0**
- **24 LBL 2**
- **25 CC X+0 Y+0**
- **26 L X+10 Y+0 RL**
- **27 C X+10 Y+0 DR-**
- **28 LBL 0**
- **29 END PGM P10 MM**

 -vytvořte a odsimulujte NC program pro obrobení kapsy s ostrovem -použijte hrubovací cyklus kapsy 6 ROUGH-OUT -obrys kapsy a ostrovu definujte samostatně v podprogramech -obrobení proveďte sousledně

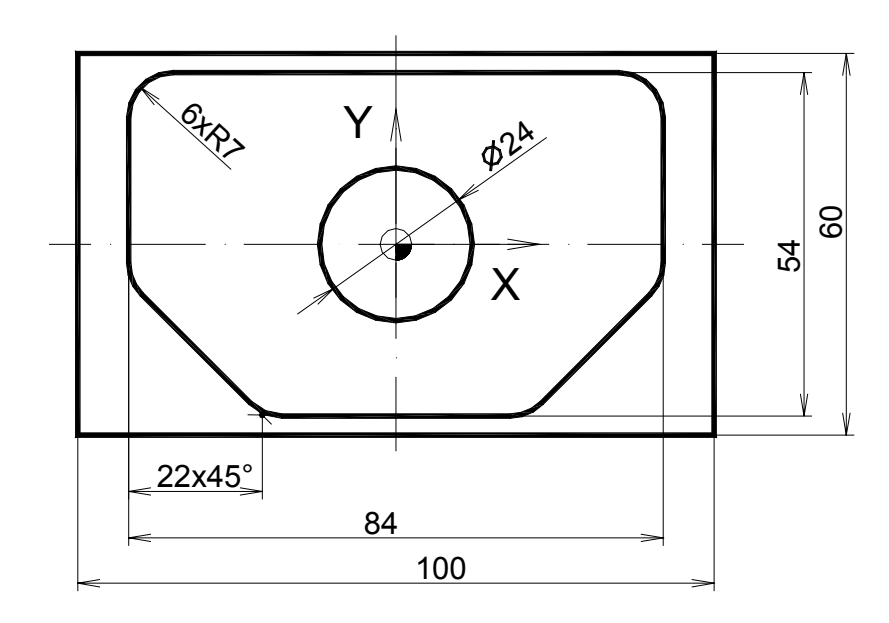

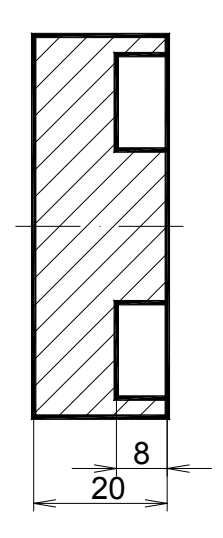

Použité nástroje: T2 fréza na drážky Ø 10mm s nesouměrnými břity

Hloubka řezu: h=3mm